# Cluster Server Agent for JBoss Application Server Installation and Configuration Guide

Linux, Solaris

7.0

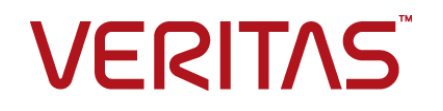

## Cluster Server Agent for JBoss Application Server Installation and Configuration Guide

The software described in this book is furnished under a license agreement and may be used only in accordance with the terms of the agreement.

Agent Version: 7.0

Document version: 7.0 Rev 1

#### Legal Notice

Copyright © 2016 Veritas Technologies LLC. All rights reserved.

Veritas and the Veritas Logo are trademarks or registered trademarks of Veritas Technologies LLC or its affiliates in the U.S. and other countries. Other names may be trademarks of their respective owners.

This product may contain third party software for which Veritas is required to provide attribution to the third party ("Third Party Programs"). Some of the Third Party Programs are available under open source or free software licenses. The License Agreement accompanying the Software does not alter any rights or obligations you may have under those open source or free software licenses. Please see the Third Party Legal Notice Appendix to this Documentation or TPIP ReadMe File accompanying this product for more information on the Third Party Programs.

The product described in this document is distributed under licenses restricting its use, copying, distribution, and decompilation/reverse engineering. No part of this document may be reproduced in any form by any means without prior written authorization of Veritas Technologies LLC and its licensors, if any.

THE DOCUMENTATION IS PROVIDED "AS IS" AND ALL EXPRESS OR IMPLIED CONDITIONS, REPRESENTATIONS AND WARRANTIES, INCLUDING ANY IMPLIED WARRANTY OF MERCHANTABILITY, FITNESS FOR A PARTICULAR PURPOSE OR NON-INFRINGEMENT, ARE DISCLAIMED, EXCEPT TO THE EXTENT THAT SUCH DISCLAIMERS ARE HELD TO BE LEGALLY INVALID. VERITAS TECHNOLOGIES LLC SHALL NOT BE LIABLE FOR INCIDENTAL OR CONSEQUENTIAL DAMAGES IN CONNECTION WITH THE FURNISHING, PERFORMANCE, OR USE OF THIS DOCUMENTATION. THE INFORMATION CONTAINED IN THIS DOCUMENTATION IS SUBJECT TO CHANGE WITHOUT NOTICE.

The Licensed Software and Documentation are deemed to be commercial computer software as defined in FAR 12.212 and subject to restricted rights as defined in FAR Section 52.227-19 "Commercial Computer Software - Restricted Rights" and DFARS 227.7202, et seq. "Commercial Computer Software and Commercial Computer Software Documentation," as applicable, and any successor regulations, whether delivered by Veritas as on premises or hosted services. Any use, modification, reproduction release, performance, display or disclosure of the Licensed Software and Documentation by the U.S. Government shall be solely in accordance with the terms of this Agreement.

Veritas Technologies LLC 500 E Middlefield Road Mountain View, CA 94043

<http://www.veritas.com>

# Technical Support

<span id="page-3-0"></span>Technical Support maintains support centers globally. Technical Support's primary role is to respond to specific queries about product features and functionality. The Technical Support group also creates content for our online Knowledge Base. The Technical Support group works collaboratively with the other functional areas within the company to answer your questions in a timely fashion.

Our support offerings include the following:

- A range of support options that give you the flexibility to select the right amount of service for any size organization
- Telephone and/or Web-based support that provides rapid response and up-to-the-minute information
- Upgrade assurance that delivers software upgrades
- Global support purchased on a regional business hours or 24 hours a day, 7 days a week basis
- Premium service offerings that include Account Management Services

For information about our support offerings, you can visit our website at the following URL:

#### <www.veritas.com/support>

All support services will be delivered in accordance with your support agreement and the then-current enterprise technical support policy.

#### Contacting Technical Support

Customers with a current support agreement may access Technical Support information at the following URL:

#### <www.veritas.com/support>

Before contacting Technical Support, make sure you have satisfied the system requirements that are listed in your product documentation. Also, you should be at the computer on which the problem occurred, in case it is necessary to replicate the problem.

When you contact Technical Support, please have the following information available:

- Product release level
- Hardware information
- Available memory, disk space, and NIC information
- Operating system
- Version and patch level
- Network topology
- Router, gateway, and IP address information
- Problem description:
	- Error messages and log files
	- Troubleshooting that was performed before contacting Technical Support
	- Recent software configuration changes and network changes

#### Licensing and registration

If your product requires registration or a license key, access our technical support Web page at the following URL:

#### <www.veritas.com/support>

#### Customer service

Customer service information is available at the following URL:

#### <www.veritas.com/support>

Customer Service is available to assist with non-technical questions, such as the following types of issues:

- Questions regarding product licensing or serialization
- Product registration updates, such as address or name changes
- General product information (features, language availability, local dealers)
- Latest information about product updates and upgrades
- Information about upgrade assurance and support contracts
- Advice about technical support options
- Nontechnical presales questions
- Issues that are related to CD-ROMs, DVDs, or manuals

#### Support agreement resources

If you want to contact us regarding an existing support agreement, please contact the support agreement administration team for your region as follows:

Worldwide (except Japan) [CustomerCare@veritas.com](mailto:CustomerCare@veritas.com)

Japan [CustomerCare\\_Japan@veritas.com](mailto:CustomerCare_Japan@veritas.com)

# Contents Louis

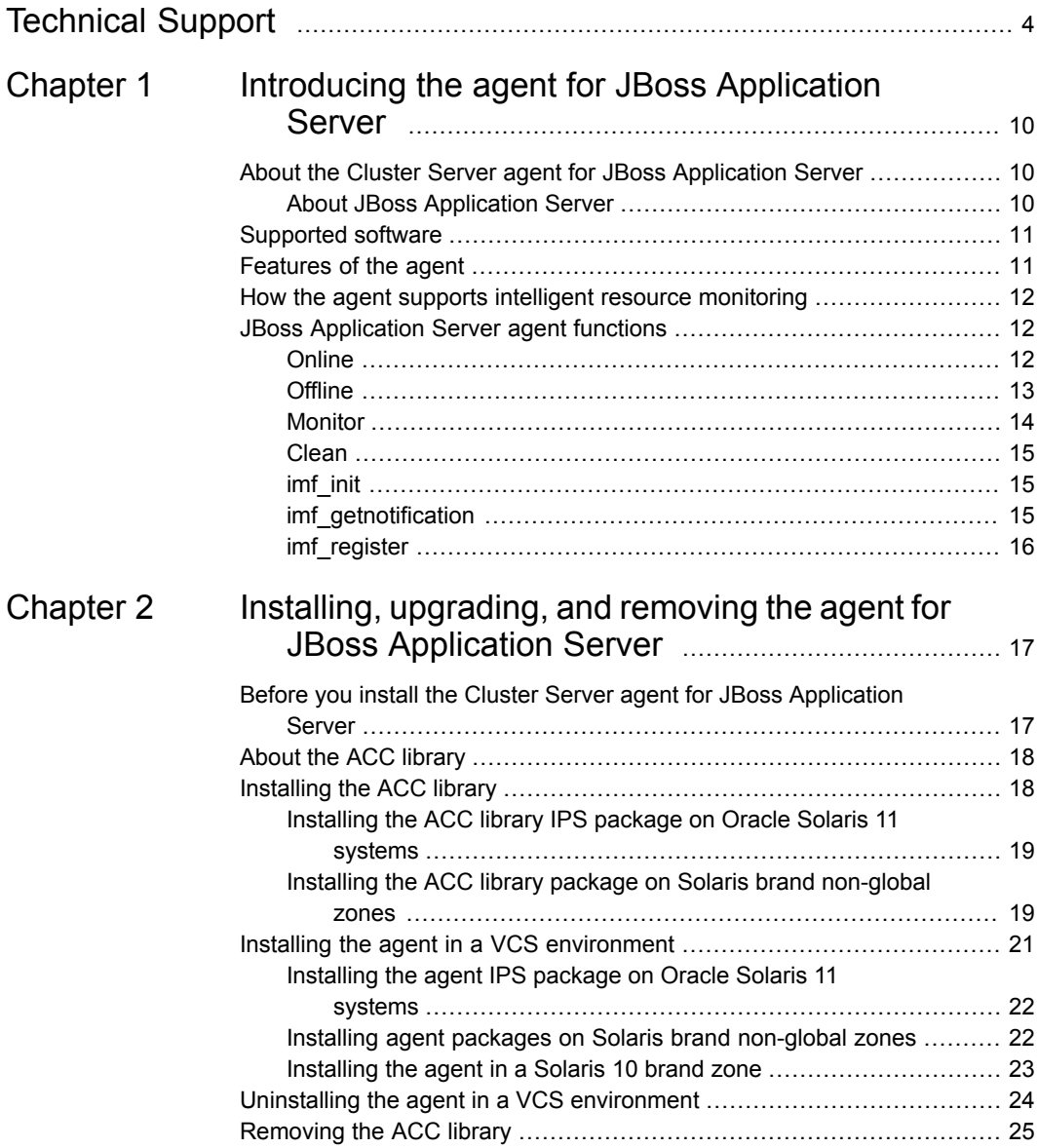

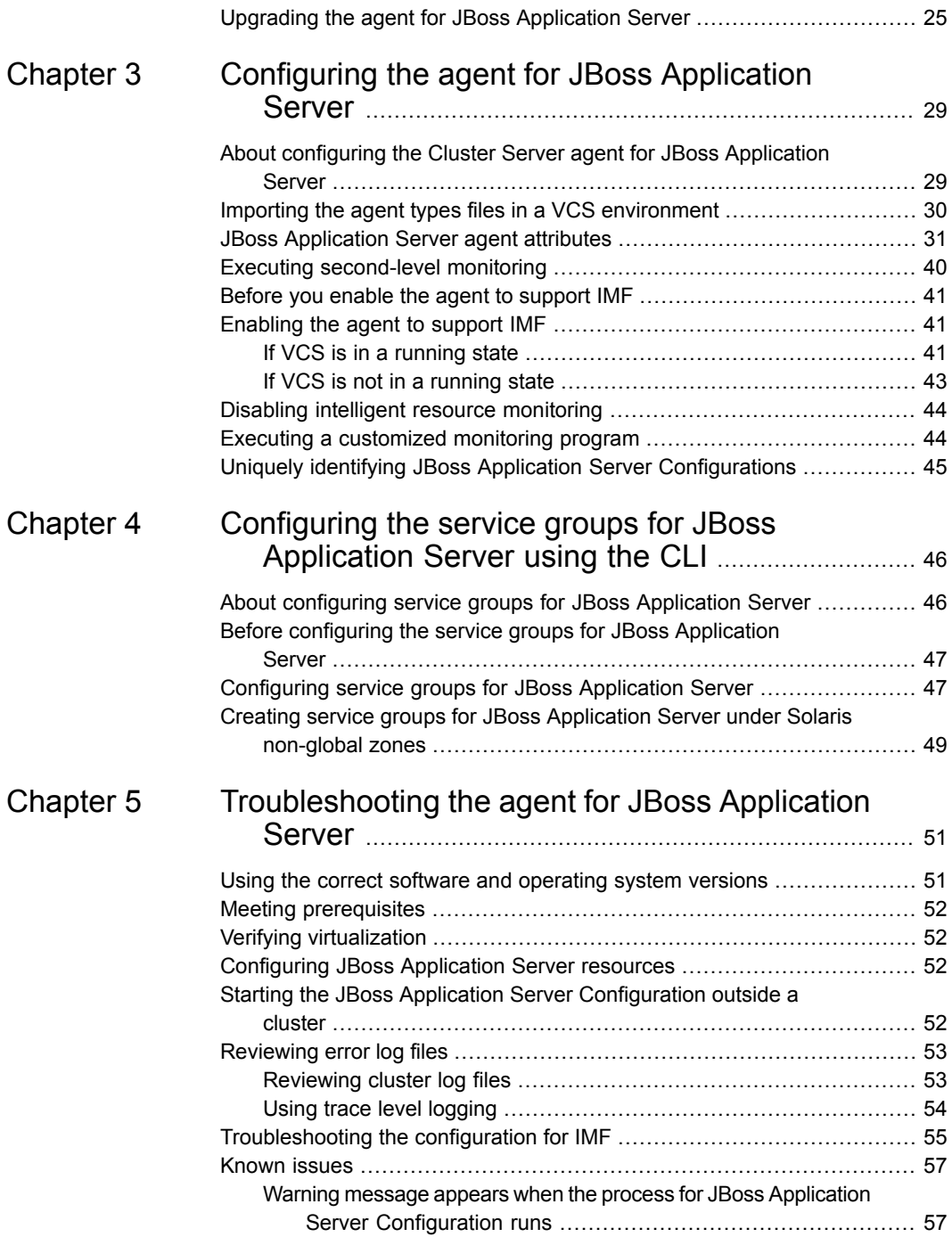

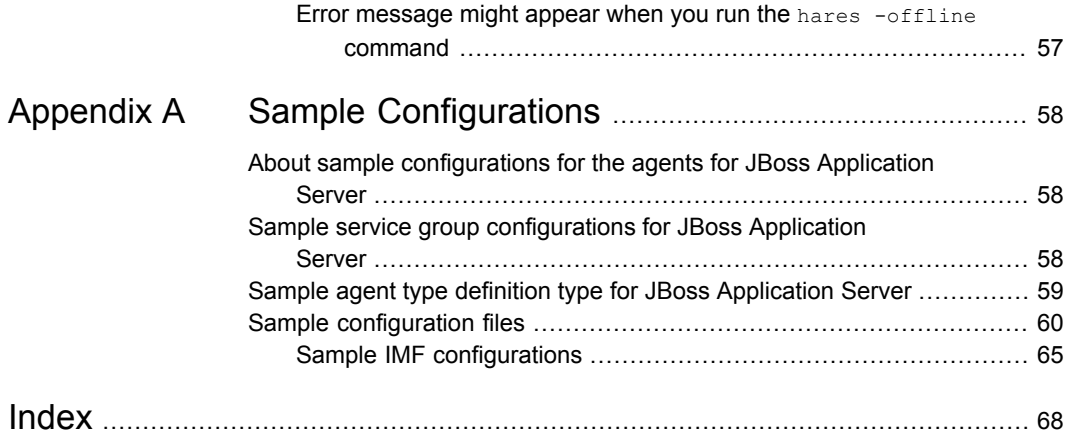

# Chapter

# <span id="page-9-0"></span>Introducing the agent for JBoss Application Server

This chapter includes the following topics:

- About the Cluster Server agent for JBoss [Application](#page-9-1) Server
- [Supported](#page-10-0) software
- **[Features](#page-10-1) of the agent**
- <span id="page-9-1"></span>How the agent supports intelligent resource [monitoring](#page-11-0)
- **JBoss [Application](#page-11-1) Server agent functions**

# <span id="page-9-3"></span>**About the Cluster Server agent for JBoss Application Server**

Cluster Server (VCS) agents monitor specific resources within an enterprise application. They determine the status of resources and start or stop them according to external events.

<span id="page-9-2"></span>The Cluster Server agent for JBoss Application Server provides high availability for the standalone and domain-mode configurations of JBoss Application Server in a cluster.

### About JBoss Application Server

JBoss Enterprise Application Platform is an implementation of the Java Enterprise Edition (Java EE) suite of services.

Because it is Java-based, JBoss Enterprise Application Platform is cross-platform and is easy to install and use on any operating system that supports Java.

A single JBoss Application Server installation can have multiple configurations within it; each such configuration is termed a Server Configuration. Individual Server Configurations can be run independently of each other.

<span id="page-10-0"></span>**Note:** The JBoss Application Server 8.0 and later releases are now known as WildFly.

## **Supported software**

<span id="page-10-1"></span>For information on the software versions that the Cluster Server agent for JBoss Application Server supports, see the Veritas Services and Operations Readiness Tools (SORT) site: [https://sort.veritas.com/agents.](https://sort.veritas.com/agents)

## <span id="page-10-2"></span>**Features of the agent**

The following are the features of the Cluster Server agent for JBoss Application Server:

- Support for validation of attributes that are based on the agent functions The agent can validate attributes in each agent function before the actual data processing starts.
- Support for First Failure Data Capture (FFDC) In case of a fault, the agent generates a huge volume of the debug logs that enable troubleshooting of the fault.
- Support for Fast First Level Monitor (FFLM) The agent maintains PID files based on search patterns to expedite the monitoring process.
- Support for external user-supplied monitor utilities The agent enables user-specified monitor utilities to be plugged in, in addition to the built-in monitoring logic. This enables administrators to completely customize the monitoring of the application.
- Support for intelligent resource monitoring and poll-based monitoring The agent supports the Cluster Server Intelligent Monitoring Framework (IMF) feature. IMF allows the agent to register the resources to be monitored with the IMF notification module so as to receive immediate notification of resource state changes without having to periodically poll the resources.

# **How the agent supports intelligent resource monitoring**

<span id="page-11-0"></span>With Intelligent Monitoring Framework (IMF), VCS supports intelligent resource monitoring in addition to the poll-based monitoring. Poll-based monitoring polls the resources periodically whereas intelligent monitoring performs asynchronous monitoring.

When an IMF-enabled agent starts up, the agent initializes the Asynchronous Monitoring Framework (AMF) kernel driver. After the resource is in a steady state, the agent registers with the AMF kernel driver, the details of the resource that are required to monitor the resource. For example, the agent for JBoss Application Server registers the PIDs of the JBoss Application Server processes with the AMF kernel driver. The agent's imf\_getnotification function waits for any resource state changes. When the AMF kernel driver module notifies the imf\_getnotification function about a resource state change, the agent framework runs the monitor agent function to ascertain the state of that resource. The agent notifies the state change to VCS, which then takes appropriate action.

<span id="page-11-1"></span>Refer to the *Cluster Server Administrator's Guide* for more information.

## **JBoss Application Server agent functions**

<span id="page-11-2"></span>The operations or functions that the Cluster Server agent for JBoss Application Server can perform are described as follows:

#### <span id="page-11-3"></span>**Online**

The online function performs the following tasks:

- Verifies that the required attributes are set correctly.
- Verifies that the JBoss Application Server Configuration is not already online. If the Server Configuration is online, the online operation exits immediately.
- If any JBoss Application Server processes remain, the operation kills these processes using the user name associated with that specific resource.
- Attempts to start the JBoss Application Server Configuration with the following command:

#### Introducing the agent for JBoss Application Server | 13 **JBoss Application Server agent functions**

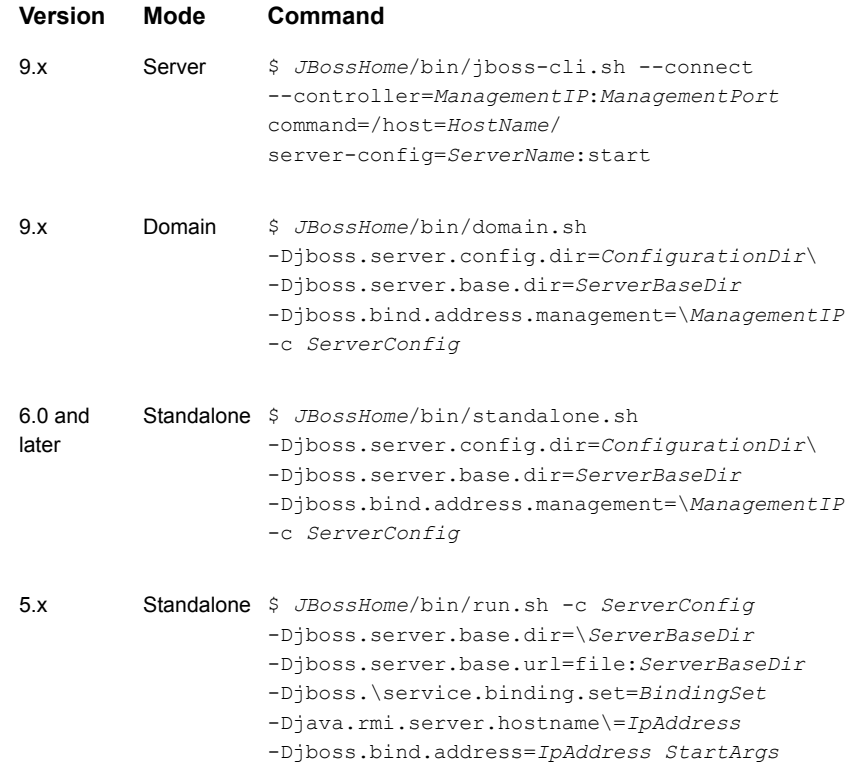

The command always gets executed in the context of the specified user in the resource configuration.

- <span id="page-12-0"></span>■ Checks if the server has started up completely.
- Gives the control back to HAD.

### <span id="page-12-1"></span>**Offline**

The offline function performs the following tasks:

- Verifies that the required attributes are set correctly.
- Verifies that the JBoss Application Server Configuration is not offline.
- If the Server Configuration is already offline, the operation verifies if any processes belonging to this JBoss Application Server resource exist.
- Attempts to stop the JBoss Application Server Configuration with the following command:

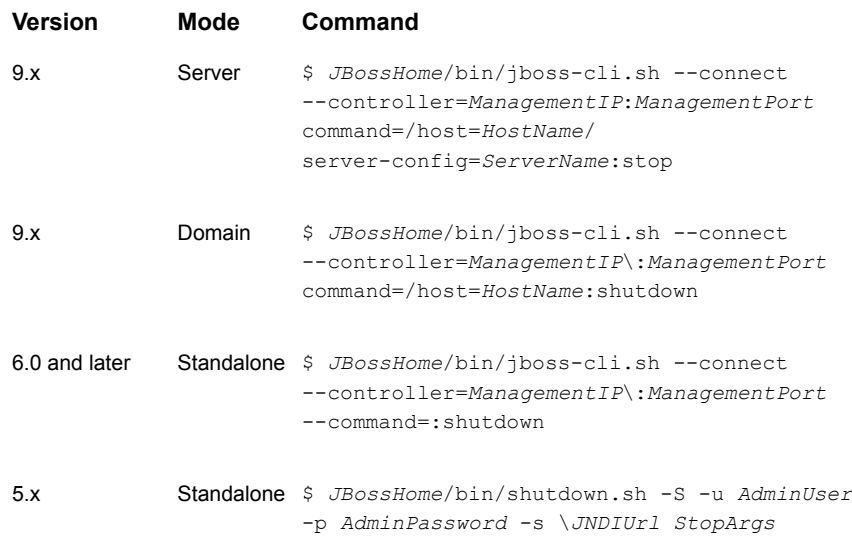

If the command fails to shut down the application server configuration gracefully, the agent proceeds to kill the process pertaining to that particular server configuration.

<span id="page-13-0"></span>The command always gets executed in the context of the specified user in the resource configuration.

Then the offline operation kills any existing processes that belong to this JBoss Application Server Configuration.

### <span id="page-13-1"></span>Monitor

The monitor function monitors the states of the JBoss Application Server Configurations on all nodes within the cluster. The operation performs the following tasks:

■ Conducts a first-level check on the JBoss Application Server Configuration to determine that the Server Configuration process is running. The agent identifies the process for the JBoss Application Server Configuration by applying the pattern matching on command lines of processes running in the system. The agent also supports Intelligent Monitoring Framework (IMF) in the first-level check. IMF enables intelligent resource monitoring. The agent for JBoss Application Server is IMF-aware and uses the asynchronous monitoring framework (AMF) kernel driver for resource state change notifications. See ["How](#page-11-0) the agent supports intelligent resource [monitoring"](#page-11-0) on page 12. You can use the MonitorFreq key of the IMF attribute to specify the frequency at which the agent invokes the monitor function.

■ Depending on the configuration, the monitor function can conduct a second-level check on the JBoss Application Server Configuration. The second-level check uses the following scripting utilities to check the status of the server:

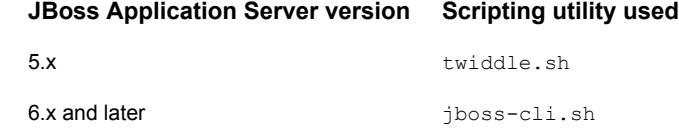

**Note:** The attribute that is used to configure the second-level check and its frequency depends on the VCS version that is installed: For VCS 5.1 SP1 or later, use the LevelTwoMonitorFreq attribute. For VCS 5.1 or earlier, use the SecondLevelMonitor attribute.

<span id="page-14-0"></span>Depending upon the value of the MonitorProgram attribute, the monitor function can perform a customized check using a user-supplied monitoring utility.

## <span id="page-14-3"></span>Clean

The clean function performs the following tasks:

- Attempts to gracefully shut down the JBoss Application Server Configuration. If the agent fails to shut down the JBoss Application Server Configuration gracefully, the agent proceeds to kill the process pertaining to that particular Server Configuration.
- <span id="page-14-1"></span>■ Identifies the process for the JBoss Application Server Configuration and kills it.
- The clean operation kills any remaining process pertaining to this JBoss Application Server Configuration.

## <span id="page-14-5"></span><span id="page-14-4"></span>imf\_init

<span id="page-14-2"></span>This function initializes the JBoss Application Server agent to interface with the AMF kernel driver, which is the IMF notification module for the agent for JBoss Application Server. This function runs when the agent starts up.

## imf getnotification

This function gets notifications about resource state changes. This function runs after the agent initializes with the AMF kernel module. This function continuously waits for notification and takes action on the resource upon notification.

## <span id="page-15-1"></span>imf\_register

<span id="page-15-0"></span>This function registers or unregisters resource entities with the AMF kernel module. This function runs for each resource after the resource goes into a steady state—online or offline.

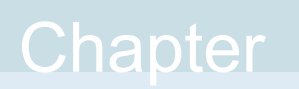

# <span id="page-16-0"></span>Installing, upgrading, and removing the agent for JBoss Application Server

This chapter includes the following topics:

- Before you install the Cluster Server agent for JBoss [Application](#page-16-1) Server
- About the ACC [library](#page-17-0)
- [Installing](#page-17-1) the ACC library
- Installing the agent in a VCS [environment](#page-20-0)
- <span id="page-16-1"></span>Uninstalling the agent in a VCS [environment](#page-23-0)
- [Removing](#page-24-0) the ACC library
- Upgrading the agent for JBoss [Application](#page-24-1) Server

# <span id="page-16-2"></span>**Before you install the Cluster Server agent for JBoss Application Server**

You must install the Cluster Server agent for JBoss Application Server on all the systems that will host JBoss Application Server service groups.

Before you install the agent for JBoss Application Server, ensure that the following prerequisites are met.

Install and configure Cluster Server.

For more information on installing and configuring Cluster Server, refer to the Cluster Server installation and configuration guides.

<span id="page-17-0"></span>■ Install the latest version of ACC Library. To install or update the ACC Library package, locate the library and related documentation in the Agent Pack tarball, See ["Installing](#page-17-1) the ACC library" on page 18.

# <span id="page-17-2"></span>**About the ACC library**

The operations of a Cluster Server agent depend on a set of Perl modules known as the ACC library. The library must be installed on each system in the cluster that runs the agent. The ACC library contains common, reusable functions that perform tasks, such as process identification, logging, and system calls.

Instructions to install or remove the ACC library on a single system in the cluster are given in the following sections. The instructions assume that the ACCLib tar file has already been extracted.

<span id="page-17-1"></span>**Note:** The LogDbg attribute should be used to enable debug logs for the ACCLib-based agents when the ACCLib version is 6.2.0.0 or later and VCS version is 6.2 or later.

# <span id="page-17-3"></span>**Installing the ACC library**

Install the ACC library on each system in the cluster that runs an agent that depends on the ACC library.

#### **To install the ACC library**

- **1** Log in as a superuser.
- **2** Download ACC Library.

You can download either the complete Agent Pack tar file or the individual ACCLib tar file from the Veritas Services and Operations Readiness Tools (SORT) site ([https://sort.veritas.com/agents\)](https://sort.veritas.com/agents).

**3** If you downloaded the complete Agent Pack tar file, navigate to the directory containing the package for the platform running in your environment.

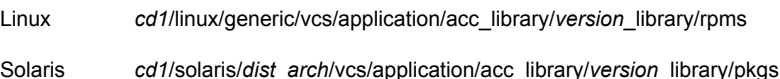

- **4** If you downloaded the individual ACCLib tar file, navigate to the pkgs directory (for AIX and Solaris), or rpms directory (for Linux).
- **5** Install the package. Enter **Yes**, if asked to confirm overwriting of files in the existing package.

```
# rpm -i \backslashVRTSacclib-VersionNumber-GA_GENERIC.noarch.rpm
Linux
Solaris # pkgadd -d VRTSacclib.pkg
```
<span id="page-18-0"></span>**Note:** The LogDbg attribute should be used to enable debug logs for the ACCLib-based agents when the ACCLib version is 6.2.0.0 or later and VCS version is 6.2 or later.

## Installing the ACC library IPS package on Oracle Solaris 11 systems

Install the ACC library IPS package on an Oracle Solaris 11 system.

#### **To install the ACC library IPS package on Oracle Solaris 11 systems**

- **1** Copy the VRTSacclib.p5p package from the pkgs directory to the system in the /tmp/install directory.
- **2** Disable the publishers that are not reachable as package install may fail, if any, of the already added repositories are unreachable.

# pkg set-publisher --disable <*publisher name*>

**3** Add a file-based repository in the system.

# pkg set-publisher -g /tmp/install/VRTSacclib.p5p Symantec

**4** Install the package.

# pkg install --accept VRTSacclib

- <span id="page-18-1"></span>**5** Remove the publisher from the system.
	- # pkg unset-publisher Symantec
- **6** Enable the publishers that were disabled earlier.

# pkg set-publisher --enable <*publisher name*>

### Installing the ACC library package on Solaris brand non-global zones

With Oracle Solaris 11, you must install the ACC library package inside non-global zones. The native non-global zones are called Solaris brand zones.

#### **To install the ACC library package on Solaris brand non-global zones**

**1** Ensure that the SMF services,

svc:/application/pkg/system-repository:default and svc:/application/pkg/zones-proxyd:default, are online on the global zone.

# svcs svc:/application/pkg/system-repository:default

- # svcs svc:/application/pkg/zones-proxyd:default
- <span id="page-19-0"></span>**2** Log on to the non-global zone as a superuser.

#### **3** Ensure that the SMF service

```
svc:/application/pkg/zones-proxy-client:default is online inside the
non-global zone:
```
# svcs svc:/application/pkg/zones-proxy-client:default

- **4** Copy the VRTSacclib.p5p package from the pkgs directory to the non-global zone (for example, at the  $/\text{tmp}/\text{install}$  directory).
- **5** Disable the publishers that are not reachable, as package install may fail, if any of the already added repositories are unreachable.

# pkg set-publisher --disable <*publisher name*>

**6** Add a file-based repository in the non-global zone.

```
# pkg set-publisher -g/tmp/install/VRTSacclib.p5p Symantec
```
**7** Install the package.

# pkg install --accept VRTSacclib

**8** Remove the publisher on the non-global zone.

# pkg unset-publisher Symantec

<span id="page-19-1"></span>**9** Clear the state of the SMF service, as setting the file-based repository causes the SMF service svc:/application/pkg/system-repository:default to go into the maintenance state.

# svcadm clear svc:/application/pkg/system-repository:default

**10** Enable the publishers that were disabled earlier.

# pkg set-publisher --enable <*publisher*>

**Note:** Perform steps [2](#page-19-0) through [10](#page-19-1) on each non-global zone.

# <span id="page-20-1"></span>**Installing the agent in a VCS environment**

<span id="page-20-0"></span>Install the agent for JBoss Application Server on each node in the cluster.

#### **To install the agent in a VCS environment**

**1** Download the agent from the Veritas Services and Operations Readiness Tools (SORT) site: <https://sort.veritas.com/agents>.

You can download either the complete Agent Pack tar file or an individual agent tar file.

- **2** Uncompress the file to a temporary location, say /tmp.
- **3** If you downloaded the complete Agent Pack tar file, navigate to the directory containing the package for the platform running in your environment.

```
cd1/linux/generic/vcs/application/jboss_agent/
         vcs_version/version_agent/rpms
Linux
        cd1/solaris/dist_arch/vcs/application/jboss_agent/
         vcs_version/version_agent/pkgs
         where, dist arch is sol sparc.
Solaris
```
If you downloaded the individual agent tar file, navigate to the pkgs directory (for AIX and Solaris), or rpms directory (for Linux).

- **4** Log in as a superuser.
- **5** Install the package.

# rpm -ihv \ VRTSjboss-*AgentVersion*-GA\_GENERIC.noarch.rpm Linux Solaris # pkgadd -d . VRTSjboss

**6** After installing the agent package, you must import the agent type configuration file.

## Installing the agent IPS package on Oracle Solaris 11 systems

#### <span id="page-21-0"></span>**To install the agent IPS package on an Oracle Solaris 11 system**

- **1** Copy the VRTS jboss. p5p package from the pkgs directory to the system in the /tmp/install directory.
- **2** Disable the publishers that are not reachable as package install may fail, if any of the already added repositories are unreachable.

# pkg set-publisher --disable <*publisher name*>

where the publisher name is obtained using the  $pkg$  publisher command.

**3** Add a file-based repository in the system.

# pkg set-publisher -g /tmp/install/VRTSjboss.p5p Symantec

- **4** Install the package.
	- # pkg install --accept VRTSjboss
- **5** Remove the publisher from the system.

# pkg unset-publisher Symantec

<span id="page-21-1"></span>**6** Enable the publishers that were disabled earlier.

# pkg set-publisher --enable <*publisher name*>

### Installing agent packages on Solaris brand non-global zones

With Oracle Solaris 11, you must install the agent package inside non-global zones. The native non-global zones are called Solaris brand zones.

#### **To install the agent package on Solaris brand non-global zones**

**1** Ensure that the SMF services,

```
svc:/application/pkg/system-repository:default and
svc:/application/pkg/zones-proxyd:default, are online on the global
zone.
```
- <span id="page-21-2"></span># svcs svc:/application/pkg/system-repository:default
- # svcs svc:/application/pkg/zones-proxyd:default
- **2** Log on to the non-global zone as a superuser.

#### **3** Ensure that the SMF service

svc:/application/pkg/zones-proxy-client:default is online inside non-global zone:

# svcs svc:/application/pkg/zones-proxy-client:default

- **4** Copy the VRTSjboss.p5p package from the pkgs directory to the non-global zone (for example, at the  $/\text{tmp}/\text{install}$  directory).
- **5** Disable the publishers that are not reachable, as package install may fail, if any of the already added repositories are unreachable.

# pkg set-publisher --disable <*publisher name*>

**6** Add a file-based repository in the non-global zone.

```
# pkg set-publisher -g/tmp/install/VRTSjboss.p5p Symantec
```
**7** Install the package.

# pkg install --accept VRTSjboss

**8** Remove the publisher on the non-global zone.

# pkg unset-publisher Symantec

<span id="page-22-1"></span>**9** Clear the state of the SMF service, as setting the file-based repository causes the SMF service svc:/application/pkg/system-repository:default to go into the maintenance state.

# svcadm clear svc:/application/pkg/system-repository:default

**10** Enable the publishers that were disabled earlier.

# pkg set-publisher --enable <*publisher*>

<span id="page-22-0"></span>**Note:** Perform steps [2](#page-21-2) through [10](#page-22-1) on each non-global zone.

### Installing the agent in a Solaris 10 brand zone

To install the JBoss Application Server agent in a Solaris 10 brand zone:

■ Ensure that the ACC library package, VRTSacclib, is installed in the non-global zone.

To install VRTSacclib in the non-global zone, run the following command from the global zone:

# pkgadd -R /zones/zone1/root -d VRTSacclib.pkg

■ To install the agent package in the non-global zone, run the following command from the global zone:

```
# pkgadd -R zone-root/root -d . VRTSjboss
For example: # pkgadd -R /zones/zone1/root -d . VRTSjboss
```
**Note:** You can ignore the following messages that might appear:

```
## Executing postinstall script.
ln: cannot create /opt/VRTSagents/ha/bin/JBoss/imf_getnotification:
File exists
ln: cannot create /opt/VRTSagents/ha/bin/JBoss/imf_register: File
exists
or ## Executing postinstall script.
ln: cannot create /opt/VRTSagents/ha/bin/JBoss/imf_getnotification:
No such file or directory
ln: cannot create /opt/VRTSagents/ha/bin/JBoss/imf_register: No such
file or directory
```
## <span id="page-23-1"></span>**Uninstalling the agent in a VCS environment**

<span id="page-23-0"></span>You must uninstall the agent for JBoss Application Server from a cluster while the cluster is active.

#### **To uninstall the agent in a VCS environment**

- **1** Log in as a superuser.
- **2** Set the cluster configuration mode to read/write by running the following command from any node in the cluster:

# haconf -makerw

**3** Remove all JBoss Application Server resources from the cluster. Run the following command to verify that all resources have been removed:

# hares -list Type=JBoss

**4** Remove the agent type from the cluster configuration by running the following command from any node in the cluster:

# hatype -delete JBoss

Removing the agent's type file from the cluster removes the include statement for the agent from the  $_{\text{main,cf}}$  file, but the agent's type file is not removed from the cluster configuration directory. You can remove the agent's type file later from the cluster configuration directory.

**5** Save these changes. Then set the cluster configuration mode to read-only by running the following command from any node in the cluster:

# haconf -dump -makero

**6** Use the platform's native software management program to remove the agent for JBoss Application Server from each node in the cluster.

Run the following command to uninstall the agent:

Linux # rpm -e VRTSjboss # pkgrm VRTSjboss **Note:** To uninstall the agent IPS package on a Solaris 11 system, run the following command: # pkg uninstall VRTSjboss Solaris

## <span id="page-24-2"></span>**Removing the ACC library**

<span id="page-24-0"></span>Perform the following steps to remove the ACC library.

#### **To remove the ACC library**

- **1** Ensure that all agents that use ACC library are removed.
- **2** Run the following command to remove the ACC library package:

<span id="page-24-1"></span>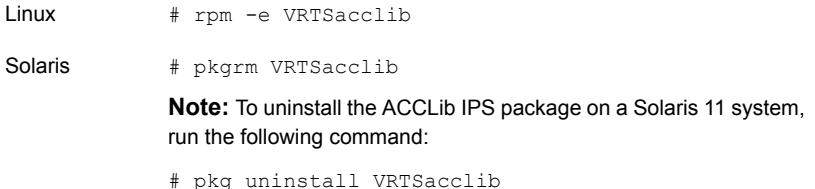

## **Upgrading the agent for JBoss Application Server**

Perform the following steps to upgrade the agent with minimal disruption.

#### **To upgrade the agent for JBoss Application Server**

**1** Verify the version of the agent for JBoss Application Server.

Linux **# rpm -qi VRTSjboss | grep Version**

Solaris **# pkginfo -l VRTSjboss | grep VERSION**

The output resembles:

Version : 5.1.1.0 Vendor: Symantec Corporation

**2** Save the VCS configuration.

**# haconf -dump -makero**

**3** Identify the JBoss Application Server resource and service group.

**# hatype -resources JBoss**

The output resembles:

jboss

**# hares -display jboss | grep Group**

The output resembles:

jboss Group global JBoss\_grp

- **4** Check the type-level attribute—Version.
	- **# hatype -display JBoss | grep Version**
- **5** Freeze the JBoss service group.

**# hagrp -freeze JBoss\_grp**

**6** Check if the JBoss Application Server agent is running.

**# haagent -display JBoss | grep Running** The output resembles:

JBoss Running Yes

- **7** If the agent is running, stop the agent.
	- **# haagent -stop JBoss -force -sys** *hostname*

**8** Verify the status of the agent.

**# haagent -display JBoss | grep Running**

The output resembles:

JBoss Running No

**9** Uninstall the agent.

See "Uninstalling the agent in a VCS [environment"](#page-23-0) on page 24.

**10** Install the latest agent.

See "Installing the agent in a VCS [environment"](#page-20-0) on page 21.

**11** Update the agent type definition.

**# haconf -makerw**

**# hatype -modify JBoss ArgList ResLogLevel State IState MonitorProgram User Version JBossHome Component ServerConfig ServerBaseDir ConfigurationDir ManagementAddress MasterHCAddress ServerName HostName EnvFile AdminUser AdminPassword StartArgs StopArgs BindingSet JNDIUrl SecondLevelMonitor**

- **# haattr -add JBoss Version -string "5.0"**
- **# haattr -add JBoss Component -string**
- **# haattr -add JBoss ConfigurationDir -string**
- **# haattr -add JBoss ManagementAddress -string**
- **# haattr -add JBoss MasterHCAddress -string**
- **# haattr -add JBoss ServerName -string**
- **# haattr -add JBoss HostName -string**
- **# haconf -dump -makero**
- **12** Start the JBoss Application Server agent.
	- **# haagent -start JBoss -sys** *hostname*

The output resembles:

VCS NOTICE V-16-1-10001 Please look for messages in the log file

**13** Verify the status of the agent.

**# haagent -display JBoss | grep Running**

The output resembles:

JBoss Running Yes

**14** Unfreeze the JBoss service group.

**# hagrp -unfreeze JBoss\_grp**

# Chapter

# <span id="page-28-0"></span>Configuring the agent for JBoss Application Server

This chapter includes the following topics:

- About [configuring](#page-28-1) the Cluster Server agent for JBoss Application Server
- Importing the agent types files in a VCS [environment](#page-29-0)
- **JBoss [Application](#page-30-0) Server agent attributes**
- **Executing [second-level](#page-39-0) monitoring**
- Before you enable the agent to [support](#page-40-0) IMF
- [Enabling](#page-40-1) the agent to support IMF
- <span id="page-28-1"></span>Disabling intelligent resource [monitoring](#page-43-0)
- Executing a [customized](#page-43-1) monitoring program
- Uniquely identifying JBoss Application Server [Configurations](#page-44-0)

# **About configuring the Cluster Server agent for JBoss Application Server**

After installing the Cluster Server agent for JBoss Application Server, you must import the agent type configuration file. After importing this file, review the attributes table that describes the resource type and its attributes, and then create and configure JBoss Application Server resources.

To view the sample agent type definition and service groups configuration:

<span id="page-29-0"></span>See "About sample [configurations](#page-57-1) for the agents for JBoss Application Server" on page 58.

## <span id="page-29-1"></span>**Importing the agent types files in a VCS environment**

To use the agent for JBoss Application Server, you must import the agent types file into the cluster.

You can import the agent types file using the VCS graphical user interface or using the command line interface.

#### **To import the agent types file using the VCS graphical user interface**

- **1** Start the Cluster Manager (Java Console) and connect to the cluster on which the agent is installed.
- **2** Click **File > Import Types**.
- **3** In the **Import Types** dialog box, select the following file:

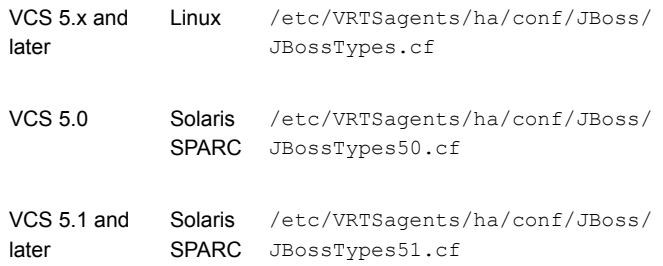

#### **4** Click **Import**.

**5** Save the VCS configuration.

You can now create JBoss Application Server resources. For additional information about using the VCS GUI, refer to the *Cluster Server Administrator's Guide*.

**To import the agent types file using the command line interface (CLI):**

- **1** Log on to any one of the systems in the cluster as the superuser.
- **2** Run the following command:

# sh /etc/VRTSagents/ha/conf/JBoss/JBossTypes.cmd

**3** To verify that the agent types file is successfully imported to the VCS engine, run the following command:

# hatype -display JBoss

<span id="page-30-0"></span>You can now create JBoss Application Server resources.

## <span id="page-30-2"></span>**JBoss Application Server agent attributes**

Refer to the required and optional attributes while configuring the agent for JBoss Application Server.

<span id="page-30-1"></span>[Table](#page-30-1) 3-1 lists the required attributes for the JBoss Application Server agent.

| <b>Attribute</b> | <b>Description</b>                                                                                                    |
|------------------|----------------------------------------------------------------------------------------------------|
| ResLogLevel      | Specifies the logging detail that the agent performs for the resource.                                                                                                    |
|                  | The valid values are as follows:                                                                                                    |
|                  | ERROR: Only logs error messages.<br>$\blacksquare$                                                                                                    |
|                  | WARN: Logs error messages and warning messages.<br>٠                                                                                                    |
|                  | INFO: Logs error messages, warning messages, and<br>$\blacksquare$<br>informational messages.                                                                                                    |
|                  | TRACE: Logs error messages, warning messages, informational<br>$\blacksquare$<br>messages, and trace messages. TRACE is very verbose and<br>should be used only during initial configuration or for<br>troubleshooting and diagnostic operations.                                                                                                    |
|                  | Type and dimension: string-scalar                                                                                                    |
|                  | Default Value: INFO                                                                                                    |
|                  | Example: TRACE                                                                                                    |
|                  | <b>Note:</b> You must use the LogDbg attribute instead of the<br>ResLogLevel attribute to enable debug logs for the ACCLib-based<br>agents, when the ACCLib version is 6.2.0.0 or later and the VCS<br>version is 6.2 or later. The agent captures the first failure data of<br>the unexpected events and automatically logs debug messages in<br>their respective agent log files. |

**Table 3-1** Required attributes

| <b>Attribute</b> | <b>Description</b>                                                                                                    |
|------------------|----------------------------------------------------------------------------------------------------|
| Version          | Specifies the version of the JBoss Application Server.                                                                                                    |
|                  | The value of this attribute must be set identical to the version of<br>the installed JBoss Application Server.                                                                                                    |
|                  | Default Value: ""                                                                                                    |
|                  | Example: 5.0, 6.0.1, 8.1.0, 9.0                                                                                                    |
| Component        | Specifies the component or mode for which the resource is being<br>configured. In this release, the agent supports the Standalone,<br>Domain, and Server modes.                                                                                                    |
|                  | This attribute is applicable to JBoss Application Server 6.0 and<br>later.                                                                                                    |
|                  | Default Value: ""                                                                                                    |
|                  | Example: Standalone                                                                                                    |
| ServerConfig     | For JBoss Application Server 6.0 and later, this attribute specifies<br>the filename of the configuration file that the agent must use. Ensure<br>that you specify only the filename of the configuration file here; you<br>may use the ConfigurationDir optional attribute to specify the<br>location of the configuration file.                                                                    |
|                  | Example: standalone.xml, domain.xml                                                                                                    |
|                  | For JBoss Application Server 5.x, this attribute specifies the name<br>of the Server Configuration that the agent must use.                                                                                                    |
|                  | Example: production, web                                                                                                    |
|                  | Default Value: ""                                                                                                    |
| User             | The UNIX user name used to start and stop the JBoss Application<br>Server Configuration. If MonitorProgram is specified, the agent<br>uses this user's credentials to run the defined program.                                                                                                    |
|                  | You must synchronize the user name across the systems within<br>the cluster. This user name must resolve to the same UID and have<br>the same default shell on each system in the cluster. The agent<br>operations use the getpwnam (3C) function system call to obtain<br>UNIX user attributes. Hence you can define the user name locally<br>or in a common repository such as NIS, NIS+, or LDAP. |
|                  | Type and dimension: string-scalar                                                                                                    |
|                  | Default Value: ""                                                                                                    |
|                  | Example: root                                                                                                    |

**Table 3-1** Required attributes *(continued)*

| <b>Attribute</b> | <b>Description</b>                                                                                                    |
|------------------|----------------------------------------------------------------------------------------------------|
| AdminUser        | The administrative user of the JBoss Application Server<br>configuration. This user name is specified during the installation of<br>JBoss Application Server.                                                                |
|                  | This attribute is applicable to JBoss Application Server 5.x.                                                                                                    |
|                  | Default Value: ""                                                                                                    |
|                  | Example: admin                                                                                                    |
| AdminPassword    | The password of the user of the JBoss Application Server. This<br>password is specified during the installation of JBoss Application<br>Server. The password is encrypted using the VCS encrypt utility,<br>vcsencrypt (1m). |
|                  | This attribute is applicable to JBoss Application Server 5.x.                                                                                                    |
|                  | <b>Note:</b> You need not encrypt the password if you are using the<br>VCS GUI to enter the password. VCS GUI automatically encrypts<br>the password.                                                                        |
|                  | Default Value: ""                                                                                                    |
|                  | Example: jxmXkvVvkVnvWvsVx                                                                                                    |
| JBossHome        | The absolute path of the JBoss home directory. The bin directory<br>is present under this directory. This directory is required to access<br>the startup scripts.                                                            |
|                  | <b>Note:</b> This is a directory name used in pattern matching for running<br>process; do not keep extra trailing forward slashes (/) in the<br>directory name.                                                              |
|                  | Default Value: none                                                                                                    |
|                  | Examples                                                                                                    |
|                  | /opt/EnterprisePlatform-5.1.2/jboss-eap-5.1/jboss-as                                                                                                    |
|                  | /opt/jboss/EAP-6.0.0.GA/jboss-eap-6.0                                                                                                    |

**Table 3-1** Required attributes *(continued)*

| Attribute         | <b>Description</b>                                                                                                    |
|-------------------|----------------------------------------------------------------------------------------------------|
| ManagementAddress | A combination of an IP address and port number that is used to<br>specify the management bind address and the controller address.<br>Specify this combination in the format IP: Port, where, IP is the<br>management bind address and Port is the controller parameter<br>that is used when executing the jboss-cli.sh utility. |
|                   | To specify an IPv6 address, use [], as per the standard IPv6 syntax.<br>For example: "[::1]:9999",<br>"[2001:db8:85a3:8d3:1319:8a2e:370:7348]:9999"                                                                                                    |
|                   | Default Value: ""                                                                                                    |
|                   | Example: 192.168.1.100:12345, myhostname:6789,<br>myhostname.mydomain.com:7890                                                                                                    |
| ServerBaseDir     | The absolute path of the server's base directory                                                                                                    |
|                   | <b>Note:</b> This is a directory name used in pattern matching for running<br>process; do not keep extra trailing forward slashes (/) in the<br>directory name.                                                                                                    |
|                   | For JBoss Application Server 6.0 and later in the standalone or<br>domain mode, the value of this attribute is passed as the command<br>line parameter '-Djboss.server.base.dir' to the startup script.                                                                                                    |
|                   | Default Value: None                                                                                                    |
|                   | If no value is specified for JBoss Application Server 6.0 and later,<br>the agent uses the value JBossHome/standalone or<br>JBossHome/domain as appropriate for the configuration.                                                                                                    |
|                   | Examples                                                                                                    |
|                   | /opt/EnterprisePlatform-5.1.2/jboss-eap-5.1/jboss-as/server                                                                                                    |
|                   | /opt/jboss/EAP-6.0.0.GA/jboss-eap-6.0/standalone                                                                                                    |
| BindingSet        | The name of the set of bindings to use for the JBoss Application<br>Server Configuration. Every Server Configuration must use a<br>different binding set.                                                                                                    |
|                   | This attribute is applicable to JBoss Application Server 5.x.                                                                                                    |
|                   | Default Value: ""                                                                                                    |
|                   | Example: ports-default, ports-01, ports-02, and so on.                                                                                                    |

**Table 3-1** Required attributes *(continued)*

| <b>Attribute</b> | <b>Description</b>                                                                                                    |
|------------------|----------------------------------------------------------------------------------------------------|
| <b>JNDIUrl</b>   | The JNDI Url field according to the BindingSet. As per the default<br>installation, each binding set increases the port value by hundred. |
|                  | This attribute is applicable to JBoss Application Server 5.x.                                                                             |
|                  | Default Value: ""                                                                                                    |
|                  | For example:                                                                                                    |
|                  | ports-default corresponds to jnp://127.0.0.1:1099<br>п                                                                                    |
|                  | ports-01 corresponds to inp://127.0.0.1:1199<br>$\blacksquare$                                                                            |
|                  | ports-02 corresponds to jnp://127.0.0.1:1299.                                                                                             |

**Table 3-1** Required attributes *(continued)*

<span id="page-34-0"></span>[Table](#page-34-0) 3-2 lists the optional attributes for the JBoss Application Server agent.

| <b>Attribute</b> | <b>Description</b>                                                                                                    |
|------------------|----------------------------------------------------------------------------------------------------|
| LogDbg           | For ACCLib-based agents, you must use the LogDbg resource<br>type attribute to enable the debug logs when the ACCLib version<br>is 6.2.0.0 or later and the VCS version is 6.2 or later.                                                                                                    |
|                  | Set the LogDbg attribute to DBG 5 to enable debug logs for<br>ACCLIB based agent. By default, setting the LogDbg attribute to<br>DBG 5 enables debug logs for all JBoss resources in the cluster.<br>If debug logs must be enabled for a specific JBoss resource,<br>override the LogDbg attribute.  |
|                  | Type and dimension: string-keylist                                                                                                    |
|                  | Default: $\{\}$ (none)                                                                                                    |
|                  | For more information on how to use the LogDbg attribute, refer<br>to the Cluster Server Administrator's Guide                                                                                                    |
| EnvFile          | Specifies the full path to the file that the agent sources to set the<br>environment before starting the server configuration. Typically,<br>this attribute can be used to set environment variables like<br>JAVA HOME to make JBoss Application Server use the correct<br>Java Runtime Environment. |
|                  | Veritas recommends storing the file on the shared disk. This<br>ensures that the same file is available on each failover node. The<br>shell environments supported are ksh, sh, and csh.                                                                                                    |
|                  | Default Value: ""                                                                                                    |
|                  | Example: /home/jboss/myenv.sh                                                                                                    |

**Table 3-2** Optional attributes

| <b>Attribute</b> | <b>Description</b>                                                                                                    |
|------------------|----------------------------------------------------------------------------------------------------|
| MonitorProgram   | Absolute path name of an external, user-supplied monitor<br>executable.                                                                               |
|                  | Default Value: ""                                                                                                    |
|                  | Example: /home/jboss/mymonitorprogram.sh                                                                                                    |
| ConfigurationDir | The absolute path of the configuration XML file.                                                                                                    |
|                  | For the Standalone mode, the value of this attribute is passed as<br>the command-line parameter '-Diboss server config dir' to the<br>startup script. |
|                  | Default: none                                                                                                    |
|                  | If no value is specified for JBoss Application Server 6.0 and later,<br>the agent uses the value                                                      |
|                  | JBossHome/standalone/configuration Or                                                                                                    |
|                  | <i>JBossHome/domain/configuration</i> as appropriate for the<br>configuration.                                                                        |
|                  | Example:<br>/opt/jboss/EAP-6.0.0.GA/jboss-eap-6.0/standalone/configuration                                                                            |

**Table 3-2** Optional attributes *(continued)*

| <b>Attribute</b>    | <b>Description</b>                                                                                                    |
|---------------------|----------------------------------------------------------------------------------------------------|
| SecondLevelMonitor  | Used to enable second-level monitoring and specify how often it<br>is run. Second-level monitoring is a deeper, more thorough state<br>check of the server configuration. The numeric value specifies<br>how often the second-level monitoring routines must run. For<br>example, 0 means never run the second-level monitoring routines,<br>1 means run routines every monitor interval, 2 means run routines<br>every second monitor interval. |
|                     | Care should be taken when setting this attribute to large numbers.<br>For example, if the MonitorInterval is set to 60 seconds, and the<br>SecondLevelMonitor is set to 100, then the second level check<br>would only get performed every 100 minutes, which may not be<br>as often as intended.                                                                                                    |
|                     | To provide maximum flexibility, the value set is not checked for<br>an upper limit. You can set the second level check to occur once<br>a month, if that is desired.                                                                                                    |
|                     | Note: The SecondLevelMonitor attribute is applicable to VCS<br>version 5.1 and earlier. To enable second-level monitoring for<br>VCS versions 5.1 SP1 and later, use the type-level attribute<br>LevelTwoMonitorFreq.                                                                                                    |
|                     | Default Value: 0                                                                                                    |
|                     | Example: 2                                                                                                    |
| LevelTwoMonitorFreq | A type-level attribute that specifies the frequency at which the<br>agent for this resource type must perform second-level or detailed<br>monitoring. You can also override the value of this attribute at the<br>resource level.                                                                                                    |
|                     | The value indicates the number of monitor cycles after which the<br>agent will monitor the JBoss Application Server Configuration in<br>detail. For example, the value 5 indicates that the agent will monitor<br>the JBoss Application Server Configuration in detail after every<br>five online monitor intervals.                                                                                                    |
|                     | The software-provided tool 'jboss-cli.sh' is used to query the<br>running JBoss Application Server to perform an in-depth<br>health-check.                                                                                                    |
|                     | <b>Note:</b> This attribute is applicable to VCS version 5.1 SP1 or later.                                                                                                    |
|                     | Type and dimension: integer-scalar                                                                                                    |
|                     | Default: 0                                                                                                    |

**Table 3-2** Optional attributes *(continued)*

| <b>Attribute</b> | <b>Description</b>                                                                               |
|------------------|--------------------------------------------------------------------------------------------------|
| <b>StartArgs</b> | Additional startup arguments to pass to the JBoss Application<br>Server startup script.          |
|                  | The most common requirement could be the use of '-b 0.0.0.0' to<br>enable remote administration. |
|                  | This attribute is applicable to JBoss Application Server 5.x.                                    |
| StopArgs         | Additional shutdown arguments to pass to the JBoss Application<br>Server shutdown script.        |
|                  | This attribute is applicable to JBoss Application Server 5.x.                                    |

**Table 3-2** Optional attributes *(continued)*

| <b>Attribute</b> | <b>Description</b>                                                                                                    |
|------------------|----------------------------------------------------------------------------------------------------|
| <b>IMF</b>       | This resource type-level attribute determines whether the JBoss<br>Application Server agent must perform intelligent resource<br>monitoring. You can override the value of this attribute at the<br>resource level. This attribute includes the following keys:                                                                                                    |
|                  | Mode: Define this attribute to enable or disable intelligent<br>$\blacksquare$<br>resource monitoring. Valid values are as follows:<br>0-Does not perform intelligent resource monitoring<br>٠<br>1-Performs intelligent resource monitoring for offline<br>$\blacksquare$<br>resources and performs poll-based monitoring for online<br>resources<br>■ 2—Performs intelligent resource monitoring for online<br>resources and performs poll-based monitoring for offline<br>resources<br>3-Performs intelligent resource monitoring for both online<br>п.<br>and for offline resources.<br>Type and dimension: integer-association<br>Default values: 0 for VCS 5.1 SP1, 3 for VCS 6.0 and later.<br>MonitorFreq: This key value specifies the frequency at which<br>$\blacksquare$<br>the agent invokes the monitor agent function. The value of this<br>key is an integer.<br>Default: 1<br>You can set this key to a non-zero value for cases where the<br>agent requires to perform both poll-based and intelligent<br>resource monitoring.<br>If the value is 0, the agent does not perform poll-based process<br>check monitoring.<br>After the resource registers with the AMF kernel driver, the<br>agent calls the monitor agent function as follows:<br>After every (MonitorFreq x MonitorInterval) number of<br>٠.<br>seconds for online resources<br>After every (MonitorFreq x OfflineMonitorInterval) number<br>of seconds for offline resources<br>RegisterRetryLimit: If you enable intelligent resource<br>monitoring, the agent invokes the imf_register agent function<br>to register the resource with the AMF kernel driver. The value<br>of the RegisterRetryLimit key determines the number of times<br>the agent must retry registration for a resource. If the agent<br>cannot register the resource within the limit that is specified,<br>intelligent monitoring is disabled until the resource state<br>changes or the value of the Mode key changes.<br>Default: 3. |

**Table 3-2** Optional attributes *(continued)*

| <b>Attribute</b>  | <b>Description</b>                                                                                            |
|-------------------|----------------------------------------------------------------------------------------------------|
| <b>IMFRegList</b> | An ordered list of attributes whose values are registered with the<br><b>IME</b> notification module          |
|                   | You can override the value of this attribute at the resource level                                            |
|                   | Type and dimension: string-vector                                                                             |
|                   | Default: None                                                                                                 |
| ServerName        | JBoss Application Server versions 9.x require this attribute in the<br>Server mode configuration.             |
|                   | Example: server-one                                                                                           |
|                   | Type and dimension: string-scalar                                                                             |
| HostName          | JBoss Application Server versions 9.x require this attribute in the<br>Domain and Server mode configurations. |
|                   | Example: master                                                                                               |
|                   | Type and dimension: string-scalar                                                                             |

**Table 3-2** Optional attributes *(continued)*

## **Executing second-level monitoring**

<span id="page-39-0"></span>Depending upon the JBoss Application Server version that is in use, the agent executes second-level monitoring in the following manner:

■ For JBoss Application Server 5.x

The monitor function performs tests as part of the second-level state check. JBoss Application Server bundles a helper script — twiddle.sh. This script is a JMX client that can be used to determine the state of the JBoss Application Server Configuration.

The appropriate JBoss Application Server Configuration should have been started using the correct value for the *BindingSet* attribute. The *BindingSet* attribute determines which ports the JBoss Application Server Configuration will use. For example:

ports-default corresponds to 1099 ports-01 corresponds to 1199, and so on.

■ For JBoss Application Server 6.0 and later

The monitor function performs tests as part of the second-level state check. JBoss Application Server bundles a helper script — jboss-cli.sh. This script uses the ManagementAddress attribute to determine the state of the running JBoss Application Server.

## **Before you enable the agent to support IMF**

<span id="page-40-1"></span><span id="page-40-0"></span>Before you enable the JBoss Application Server agent to support IMF, ensure that the AMF kernel module is loaded and AMF is configured. For details, refer to the 'Administering the AMF kernel driver' section of the *Cluster Server Administrator's Guide*. For details about the commands you can configure AMF using the amfconfig -h command.

## **Enabling the agent to support IMF**

<span id="page-40-3"></span>In order to enable the JBoss Application Server agent to support IMF, you must make the following configuration changes to the attributes of the agent:

- AgentFile: Set the AgentFile attribute to **Script51Agent**
- IMF Mode: Set the IMF Mode attribute to 2
- IMFRegList: Update the IMFRegList attribute

The following sections provide more information about the commands you can use to make these configuration changes, depending on whether VCS is in a running state or not.

**Note:** If you have upgraded VCS from an earlier version to version 5.1 SP1 or later, and you already have JBoss Application Server agent 5.1.1.0 installed, ensure that you run the following commands to create appropriate symbolic links:

```
# cd /opt/VRTSagents/ha/bin/JBoss
# ln -s /opt/VRTSamf/imf/imf getnotification imf getnotification
# ln -s /opt/VRTSagents/ha/bin/JBoss/monitor imf_register
```
## If VCS is in a running state

**To enable the JBoss Application Server resource for IMF when VCS is in a running state:**

**1** Make the VCS configuration writable.

```
# haconf -makerw
```
**2** Run the following command to update the AgentFile attribute.

```
# hatype -modify JBoss AgentFile\
/opt/VRTSvcs/bin/Script51Agent
```
**3** For VCS version 6.0 or later, run the following commands to add the IMF attributes:

```
# haattr -add -static JBoss IMF -integer -assoc Mode 0 \
MonitorFreq 1 RegisterRetryLimit 3
# haattr -add -static JBoss IMFRegList -string -vector
```
**Note:** Run these commands only once after you first enable IMF support for the agent.

**4** Run the following command to update the IMF attribute.

```
# hatype -modify JBoss IMF Mode num MonitorFreq num
RegisterRetryLimit num
```
For example, to enable intelligent monitoring of online resources, with the MonitorFreq key set to 5, and the RegisterRetryLimit key is set to 3, run the following command:

```
# hatype -modify JBoss IMF Mode 2 MonitorFreq 5 \
RegisterRetryLimit 3
```
**Note:** The valid values for the Mode key of the IMF attribute are 0 (disabled) and 2 (online monitoring).

**5** Run the following command to update the IMFRegList attribute:

# hatype -modify JBoss IMFRegList JBossHome ServerBaseDir \ ServerConfig User

**6** Save the VCS configuration.

```
# haconf -dump -makero
```
**7** If the JBoss Application Server agent is running, restart the agent.

For information on the commands you can use to restart the agent, see [Restarting](#page-42-1) the agent.

#### <span id="page-42-1"></span>**Restarting the agent**

#### **To restart the agent:**

**1** Run the following command to stop the agent forcefully:

```
# haagent -stop JBoss -force -sys <system>
```
**Note:** Stopping the agent forcefully eliminates the need to take the resource offline.

<span id="page-42-0"></span>**2** Run the following command to start the agent:

```
# haagent -start JBoss -sys <system>.
```
## If VCS is not in a running state

**To change the JBoss type definition file when VCS is not in a running state:**

**1** Update the AgentFile attribute.

static str AgentFile = "/opt/VRTSvcs/bin/Script51Agent"

**2** Update the IMF attribute.

The valid values for the Mode key of the IMF attribute are 0 (disabled) and 2 (online monitoring).

```
static int IMF{} = { Mode=num, MonitorFreq=num,
RegisterRetryLimit=num }
```
For example, to update the IMF attribute such that the Mode key is set to 2, the MonitorFreq key is set to 5, and the RegisterRetryLimit key is set to 3:

```
static int IMF{} = { Mode=2, MonitorFreq=5, RegisterRetryLimit=3
}
```
**3** Update the IMFRegList attribute.

```
static str IMFRegList[] = { JBossHome, ServerBaseDir,
ServerConfig, User }
```
# **Disabling intelligent resource monitoring**

#### <span id="page-43-0"></span>**To disable intelligent resource monitoring**

**1** Make the VCS configuration writable.

# haconf -makerw

**2** To disable intelligent resource monitoring for all the resources of a certain type, run the following command:

# hatype -modify JBoss IMF -update Mode 0

**3** To disable intelligent resource monitoring for a specific resource, run the following command:

# hares -override *resource\_name* IMF

- # hares -modify *resource\_name* IMF -update Mode 0
- <span id="page-43-1"></span>**4** Save the VCS configuration.

# haconf -dump -makero

# <span id="page-43-2"></span>**Executing a customized monitoring program**

You can configure the monitor function to execute a custom monitor program to perform a user-defined JBoss Application Server state check. Based on the UNIX user defined in the User attribute, this MonitorProgram runs in this user-defined shell.

- The MonitorProgram attribute value is set to a valid executable program.
- The first-level process check indicates that the JBoss Application Server Configuration is online.
- The SecondLevelMonitor attribute is either set to 0 (false), or SecondLevelMonitor is set to 1 (true) and the second-level check indicates that the JBoss Application Server Configuration is online.

This feature allows cluster administrators to define custom programs that can further determine the state of the JBoss Application Server Configuration. For example, if the administrator wants to test the status of a J2EE component running inside the JBoss Application Server Configuration, the administrator can execute a custom program to determine that the underlying application is working properly.

The monitor function interprets the utility exit code as follows:

110 or 0 JBoss Application Server Configuration is online

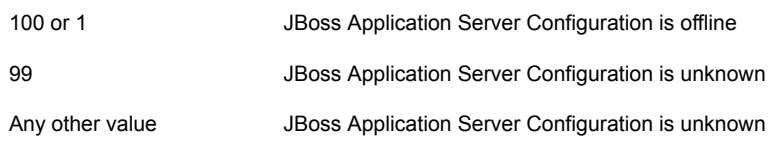

<span id="page-44-0"></span>To ensure that the custom monitor program is always available to the agent application, Veritas recommends storing the file on the shared storage device so that it is available on all the nodes of the cluster.

# **Uniquely identifying JBoss Application Server Configurations**

You can virtualize a JBoss Application Server Configuration using a cluster. Using shared disk and virtual IP addresses, you can manage a large set of JBoss Application Server Configurations in a single cluster.

<span id="page-44-1"></span>JBoss Application Server Configurations can run on separate cluster nodes or concurrently on a single node. In the latter case, it is important that the agent for JBoss Application Server can uniquely identify a JBoss Application Server Configuration on a node that is hosting more than one simultaneous Server Configuration.

Differentiating JBoss Application Server Configurations is especially important when the agent for JBoss Application Server must kill the processes of a non-responsive or failed Server Configuration. Failure to define unique names for each Server Configuration can result in a clean operation that erroneously kills processes for more than one Server Configuration.

To uniquely identify a Server Configuration, the combination of JBossHome, ServerConfig, and ServerBaseDir must be unique for each JBoss Application Server Configuration.

# Chapter

# <span id="page-45-0"></span>Configuring the service groups for JBoss Application Server using the CLI

This chapter includes the following topics:

- About [configuring](#page-45-1) service groups for JBoss Application Server
- Before [configuring](#page-46-0) the service groups for JBoss Application Server
- <span id="page-45-1"></span>[Configuring](#page-46-1) service groups for JBoss Application Server
- Creating service groups for JBoss [Application](#page-48-0) Server under Solaris non-global [zones](#page-48-0)

# <span id="page-45-2"></span>**About configuring service groups for JBoss Application Server**

Configuring the JBoss Application Server service group involves creating the JBoss Application Server service group, its resources, and defining attribute values for the configured resources. You must have administrator privileges to create and configure a service group.

# <span id="page-46-2"></span>**Before configuring the service groups for JBoss Application Server**

<span id="page-46-0"></span>Before you configure the JBoss Application Server service group, you must:

- Verify that Cluster Server is installed and configured on all nodes in the cluster where you will configure the service group. For more information on installing and configuring Cluster Server, refer to the Cluster Server installation and configuration guides.
- <span id="page-46-1"></span>■ Verify that the Cluster Server agent for JBoss Application Server is installed on all nodes in the cluster. See "Installing the agent in a VCS [environment"](#page-20-0) on page 21.

# **Configuring service groups for JBoss Application Server**

Assuming that the target implementation has licensed the Storage Foundation and High Availability products, perform the following steps to configure service groups for JBoss Application Server.

#### **To configure service groups:**

**1** Create UNIX user and group accounts.

Veritas recommends creating a separate user under whose credentials the JBoss Application Server processes will run.

**2** Create the supporting directory structure.

A well-designed directory structure for your JBoss Application Server Configuration simplifies the cluster configuration and creates a storage environment that is intuitive and easier to manage.

Assuming that all JBoss Application Server Configurations will be clustered and installed on shared disk, Veritas recommends a directory structure similar to the following:

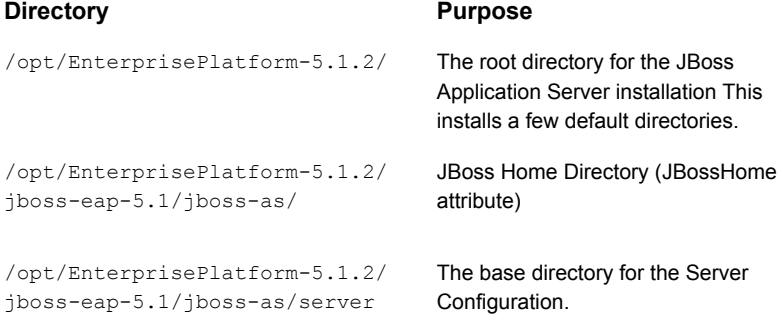

The installation directory and the Server Configuration directory must be available on all the nodes of the cluster where JBoss Application Server is configured to run.

**3** Create a disk group and volume.

Consult the *Storage Foundation Administrator's Guide* for details on how to provision a disk group and volume resources.

- **4** Create the file system.
- **5** Create a virtual IP address.

Provision a virtual IP address in the network namespace (DNS). Ensure that the virtual hostname that is assigned to the virtual IP can be resolved from all the nodes in the cluster. If the virtual hostname is being used from the local host map, make sure that the host map entry record is present on all the nodes in the cluster.

**6** Create service group and resources on a cluster.

Create a service group on a cluster and define resources for the NIC, IP, DiskGroup, and Mount resources. Bring these newly created resources online on one node in the cluster.

**7** Install and configure JBoss Application Server.

Install JBoss Application Server on the newly-created and mounted file system. After it is installed, change the file and group ownership to reflect the JBoss Application Server UNIX user and group accounts created earlier. Modify the JBoss Application Server Configuration to use the virtual IP address and port. Configuring the JBoss Application Server to bind is essential to ensure that it always listens on the same virtual IP address and port number regardless of the system in the cluster on which it is running.

- <span id="page-48-0"></span>**8** Finalize and test the configuration as follows:
	- Create the JBoss Application Server resource.
	- Bring the newly-created resource online.
	- Test that the Server Configuration starts up, shuts down, and switches over as required, confirming overall availability requirements. To refer to a sample configuration service group: See ["Sample](#page-57-2) service" group [configurations](#page-57-2) for JBoss Application Server" on page 58.

# **Creating service groups for JBoss Application Server under Solaris non-global zones**

#### **To configure zones on each cluster node:**

**1** Set up the non-global zone configuration.

```
hazonesetup servicegroup_name zoneres_name zone_name password
systems
```
For example:

```
hazonesetup -g servicegroup_name -r zoneres_name -z zone_name
-p password -s systems
```
**2** Verify the non-global zone configuration.

hazoneverify *servicegroup\_name*

**3** Whenever you make a change that affects the zone configuration, run the hazonesetup command to reconfigure the zones in VCS.

- **4** Make sure that the zone configuration files are consistent on all nodes at all times. The file is located at /etc/zones/zone\_name.xml.
- **5** Make sure that the application is identical on all nodes. If you update the application configuration on one node, apply the same updates to all nodes.
- **6** Configure the service groups for JBoss Application Server.

# <span id="page-50-0"></span>Troubleshooting the agent for JBoss Application Server

This chapter includes the following topics:

- Using the correct software and [operating](#page-50-1) system versions
- **Meeting [prerequisites](#page-51-0)**
- **Verifying [virtualization](#page-51-1)**
- [Configuring](#page-51-2) JBoss Application Server resources
- Starting the JBoss Application Server [Configuration](#page-51-3) outside a cluster
- <span id="page-50-1"></span>[Reviewing](#page-52-0) error log files
- [Troubleshooting](#page-54-0) the configuration for IMF
- **[Known](#page-56-0) issues**

# <span id="page-50-2"></span>**Using the correct software and operating system versions**

Ensure that you use correct software and operating system versions.

For information on the software versions that the agent for JBoss Application Server supports, see the Veritas Services and Operations Readiness Tools (SORT) site: [https://sort.veritas.com/agents.](https://sort.veritas.com/agents)

# <span id="page-51-4"></span>**Meeting prerequisites**

<span id="page-51-0"></span>Before installing the agent for JBoss Application Server, ensure that the following prerequisites are met.

For example, you must install the ACC library on VCS before installing the agent for JBoss Application Server.

Install all the JBoss Application Server components including JBossWS-CXF.

<span id="page-51-1"></span>See "Before you install the Cluster Server agent for JBoss [Application](#page-16-1) Server" on page 17.

# <span id="page-51-5"></span>**Verifying virtualization**

<span id="page-51-2"></span>Verify that your application does not use anything that ties it down to a particular node of the cluster.

# **Configuring JBoss Application Server resources**

<span id="page-51-3"></span>Before using JBoss Application Server resources, ensure that you configure the resources properly. For a list of attributes used to configure all JBoss Application Server resources, refer to the agent attributes. See "JBoss [Application](#page-30-0) Server agent [attributes"](#page-30-0) on page 31.

# **Starting the JBoss Application Server Configuration outside a cluster**

If you face problems while working with a resource, you must disable the resource within the cluster framework. A disabled resource is not under the control of the cluster framework, and so you can test the JBoss Application Server Configuration independent of the cluster framework.

**Note:** Use the same parameters that the resource attributes defined within the cluster framework while restarting the resource outside the framework, like the owner of the application, the environment file, and so on.

A sample procedure to start a JBoss Application Server Configuration outside the cluster framework, is illustrated as follows

#### **To restart a JBoss Application Server Configuration outside the cluster framework**

- **1** Log on, as the specified user of the JBoss Application Server Configuration, to the host on which the JBoss Application Server application is to run.
- **2** Use the values defined in the agent attributes to initiate the JBoss Application Server start program.

For example, assume that the following values are assigned:

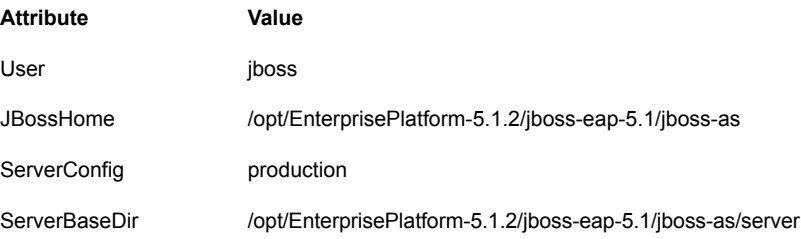

**3** Go to the bin directory within the JBossHome attribute:

# cd /opt/EnterprisePlatform-5.1.2/jboss-eap-5.1/jboss-as/bin

**4** Start the JBoss Application Server Scripting Tool:

# ./run.sh -c production

The following message appears in a few minutes:

<span id="page-52-0"></span>18:27:44,535 INFO [JMXKernel] Legacy JMX core initialized ......

If the JBoss Application Server Configuration starts outside VCS successfully, you can attempt to configure the Server Configuration with the VCS framework.

## <span id="page-52-3"></span><span id="page-52-2"></span>**Reviewing error log files**

<span id="page-52-1"></span>If you face problems while using JBoss Application Server or the agent for JBoss Application Server, use the log files described in this section to investigate the problems.

### Reviewing cluster log files

In case of problems while using the agent for JBoss Application Server, you can access the engine log file for more information about a particular resource. The engine log file is located at /var/VRTSvcs/log/engine A.log.

### <span id="page-53-1"></span>Using trace level logging

<span id="page-53-0"></span>The ResLogLevel attribute controls the level of logging that is written in a cluster log file for each JBoss Application Server resource. You can set this attribute to TRACE, which enables very detailed and verbose logging.

The logs for the JBoss resources are located at  $/var/VRTSvcs/log/JBoss$  A.log.

If you set ResLogLevel to TRACE, a very high volume of messages are produced. Veritas recommends that you localize the ResLogLevel attribute for a particular resource.

The LogDbg attribute should be used to enable the debug logs for the ACCLib-based agents when the ACCLIB version is 6.2.0.0 or later and the VCS version is 6.2 or later.

#### **To localize ResLogLevel attribute for a resource**

- **1** Identify the resource for which you want to enable detailed logging.
- **2** Localize the ResLogLevel attribute for the identified resource:

# hares -local *Resource\_Name* ResLogLevel

**3** Set the ResLogLevel attribute to TRACE for the identified resource:

# hares -modify *Resource\_Name* ResLogLevel TRACE -sys *SysA*

- **4** Note the time before you begin to operate the identified resource.
- **5** Test the identified resource. The function reproduces the problem that you are attempting to diagnose.
- **6** Note the time when the problem is reproduced.
- **7** Set the ResLogLevel attribute back to INFO for the identified resource:

# hares -modify *Resource\_Name* ResLogLevel INFO -sys *SysA*

**8** Save the configuration changes.

# haconf -dump

**9** Review the contents of the log file.

Use the time noted in Step 4 and Step 6 to diagnose the problem.

You can also contact Veritas support for more help.

#### **To enable debug logs for all resources of type JBoss**

◆ Enable the debug log.

# hatype -modify JBoss LogDbg DBG\_5

#### **To override the LogDbg attribute at resource level**

Override the LogDbg attribute at the resource level and enable the debug logs for the specific resource.

```
# hares -override JBoss LogDbg
# hares -modify JBoss LogDbg DBG_5
```
# **Troubleshooting the configuration for IMF**

<span id="page-54-1"></span>If you face problems with the IMF configuration or functionality, consider the following:

- Ensure that the following attributes are configured with appropriate values.
	- AgentFile
	- IMF
	- IMFRegList

If IMFRegList is not configured correctly, the JBoss Application Server resources that have been registered for IMF get unregistered every time the monitor function is run.

- If you have configured the required attributes to enable the JBoss Application Server agent for IMF, but the agent is still not IMF-enabled, restart the agent. The imf init function runs only when the agent starts up, so when you restart the agent, imf init runs and initializes the JBoss Application Server agent to interface with the AMF kernel driver.
- You can run the following command to check the value of the MonitorMethod attribute and to verify that a resource is registered for IMF.

# hares -value *resource* MonitorMethod *system*

The MonitorMethod attribute specifies the monitoring method that the agent uses to monitor the resource:

- Traditional—Poll-based resource monitoring
- IMF—Intelligent resource monitoring
- You can use the amfstat to see a list of registered PIDs for a JBoss resource. The output of the  $ps -ef$  command:

jboss 5588 0.1 12.71638480996672 ? S 18:27:27 5:48 /opt/jdk1.6.0\_26/bin/java -Dprogram.name=run.sh -server -Xms1303m -Xmx1303m -XX:MaxPermSize=256m -Dorg.jboss.resolver. warning=true -Dsun.rmi.dgc.client.gcInterval=3600000 -Dsun.rmi. dgc.server.gcInterval=3600000 -Dsun.lang.ClassLoader. allowArraySyntax=true -Djava.net.preferIPv4Stack=true -Djava. endorsed.dirs=/lhome/jboss/jboss-eap-5.1/jboss-as/lib/endorsed -classpath /lhome/jboss/jboss-eap-5.1/jboss-as/bin/run.jar:/opt /jdk1.6.0\_26/lib/tools.jar org.jboss.Main -c production -Djboss. server.base.dir=/lhome/jboss/jboss-eap-5.1/jboss-as/server -Djboss. server.base.url=file:/lhome/jboss/jboss-eap-5.1/jboss-as/server -Djboss.service.binding.set=ports-default -Djava.rmi.server.hostname= 127.0.0.1 -Djboss.bind.address=127.0.0.1

#### The amfstat command shows the PIDs monitored by the JBoss Application Server agent.

\$ /opt/VRTSamf/bin/amfstat

AMF Status Report

Registered Reapers (1): ======================= RID PID MONITOR TRIGG REAPER 2 6505 2 0 JBoss Process ONLINE Monitors (2): ============================== RID R RID PID GROUP 9 2 7241 JBoss Prod

11 2 13869 JBoss\_Web

■ Run the following command to set the ResLogLevel attribute to TRACE. When you set ResLogLevel to TRACE, the agent logs messages in the JBoss\_A.log file.

```
# hares -modify ResourceName ResLogLevel TRACE
```
For more information about the ResLogLevel attribute, See "JBoss [Application](#page-30-0) Server agent [attributes"](#page-30-0) on page 31.

■ Run the following command to view the content of the AMF in-memory trace buffer.

# amfconfig -p dbglog

## **Known issues**

<span id="page-56-1"></span><span id="page-56-0"></span>This release of the agent for JBoss Application Server has the following known issues:

### Warning message appears when the process for JBoss Application Server Configuration runs

At times, when the process for JBoss Application Server Configuration runs, the following messages might appear:

ffdc:20037:<JBoss::GetResourceState> Did not find all required processes. Returning [100] ffdc:20038:<JBoss::GetResourceState> Populating global running proclist with [0] PIDs [] ffdc:20126:<main::MonitorEntryPoint> Resource [Jboss\_res] NOT online with state [100] after first level check. ffdc:10271:VCSagentFW:entryPointExit:Subroutine VCSagentFW::entryPoint Exit called with: Exit code [100] ffdc:10272:VCSagentFW:entryPointExit:Exiting entry point [monitor] with exit code [100] ffdc:10274:VCSagentFW:entryPointExit:Generating FFDC messages for resource [Jboss\_res]

<span id="page-56-2"></span>It is safe to ignore these messages.

### Error message might appear when you run the hares  $\text{-offinite}$ command

When a resource is taken offline, it is unregistered from the AMF module. However, the imfaregister function attempts to unregister the resource again, and consequently, displays an error message when you run the hares -offline command.

It is safe to ignore this error message.

# Appendix **A**

# <span id="page-57-0"></span>Sample Configurations

This appendix includes the following topics:

- About sample [configurations](#page-57-1) for the agents for JBoss Application Server
- Sample service group [configurations](#page-57-2) for JBoss Application Server
- <span id="page-57-1"></span>Sample agent type definition type for JBoss [Application](#page-58-0) Server
- Sample [configuration](#page-59-0) files

# **About sample configurations for the agents for JBoss Application Server**

<span id="page-57-2"></span>The sample configuration graphically depicts the resource types, resources, and resource dependencies within the service group. Review these dependencies carefully before configuring the agents for JBoss Application Server. For more information about these resource types, refer to the *Cluster Server Bundled Agents Reference Guide*.

# <span id="page-57-3"></span>**Sample service group configurations for JBoss Application Server**

This section includes sample service groups configurations in a VCS environment.

[Figure](#page-58-1) A-1 shows a service group with a JBoss Application Server Configuration running in a VCS environment.

<span id="page-58-1"></span>**Figure A-1** Sample service group for a JBoss Application Server Configuration

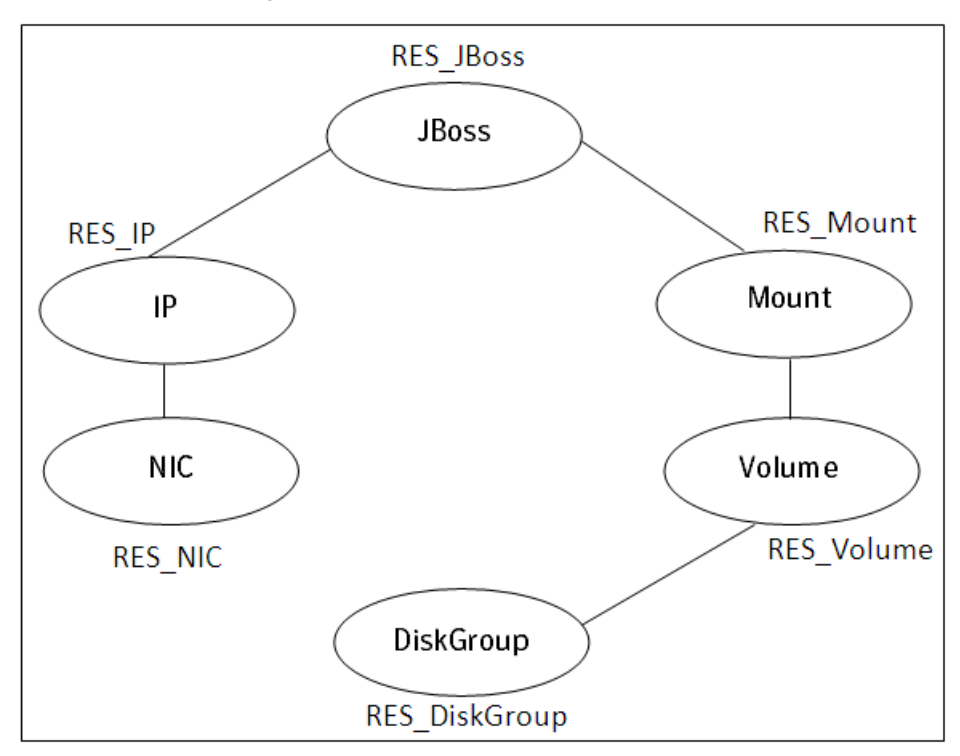

## <span id="page-58-2"></span><span id="page-58-0"></span>**Sample agent type definition type for JBoss Application Server**

```
type JBoss (
static boolean AEPTimeout = 1
static str AgentFile = "/opt/VRTSvcs/bin/Script50Agent"
static str AgentDirectory = "/opt/VRTSagents/ha/bin/JBoss"
static str ArgList[] = { ResLogLevel, State, IState, MonitorProgram,
User, Version, JBossHome, Component, ServerConfig, ServerBaseDir,
ConfigurationDir, ManagementAddress, MasterHCAddress, ServerName,
EnvFile, AdminUser, AdminPassword, StartArgs, StopArgs, BindingSet,
JNDIUrl, SecondLevelMonitor }
str ResLogLevel = INFO
str MonitorProgram
str User
```

```
str Version
str JBossHome
str Component
str ServerConfig
str ServerBaseDir
str ConfigurationDir
str ManagementAddress
str MasterHCAddress
str ServerName
str EnvFile
str AdminUser
str AdminPassword
str StartArgs
str StopArgs
str BindingSet
str JNDIUrl
int SecondLevelMonitor = 0
```
# <span id="page-59-1"></span>**Sample configuration files**

<span id="page-59-0"></span>A sample main.cf file for a JBoss Application Server 6.0 configuration is as follows:

```
include "types.cf"
include "JBossTypes.cf"
cluster JBoss_cluster(
        )
system NodeA(
       )
system NodeB(
       )
group JBoss_grp (
        SystemList = { NodeA = 0, NodeB = 1 }
        \lambdaIP Jboss_ip (
                Device = eth4
                Address = "166.98.9.163"
                NetMask = "255.255.252.0"
                PrefixLen = 64
                )
```

```
JBoss Jboss_6 (
                ResLogLevel = TRACE
                User = jboss
                Version = "6.0"JBossHome = "/opt/Jboss/EAP-6.0.0.GA/jboss-eap-6.0"
                Component = Standalone
                ServerConfig = "standalone.xml"
                ServerBaseDir = "/opt/Jboss/EAP-6.0.0.GA/jboss-eap-6.0/
                standalone"
                ConfigurationDir = "/opt/Jboss/EAP-6.0.0.GA/jboss-eap-
                6.0/standalone/configuration"
                ManagementAddress = "127.0.0.1:9999"
                SecondLevelMonitor = 1\lambdaNIC Jboss_nic (
                Device = eth4
   )
 Volume vol_res (
Volume Jboss_vol
DiskGroup = Jboss_dg
DiskGroup dg_res (
DiskGroup = jboss_dg
\lambdaMount mount_res (
MountPoint = "/opt/JBoss"
BlockDevice = "/dev/vx/dsk/Jboss_dg/Jboss_vol"
FSType = ext4MountOpt = rw
FsckOpt = " - v"\lambdaJboss 6 requires Jboss ip
Jboss_ip requires Jboss_nic
Jboss 6 requires mount res
mount_res requires vol_res
vol_res requires dg_res
```
A sample main.cf file for a JBoss Application Server 5.x configuration is as follows:

include "types.cf" include "JBossTypes.cf"

 $\lambda$ 

```
cluster JBoss_cluster(
        \lambdasystem NodeA(
        \lambdasystem NodeB(
        )
group JBoss_grp (
        SystemList = { NodeA = 0, NodeB = 1 }
        \lambdaIP Jboss_ip (
                Device = eth4Address = "166.98.9.163"
                NetMask = "255.255.252.0"
                PrefixLen = 64
                 \lambdaJBoss jboss_5 (
                ResLogLevel = TRACE
                User = jboss
                Version = "5.0"JBossHome = "/opt/Jboss/EnterprisePlatform-5.1.1/
                jboss-eap-5.1/jboss-as"
                ServerConfig = production
                 ServerBaseDir = "/opt/Jboss/EnterprisePlatform-5.1.1/
                 jboss-eap-5.1/jboss-as/server"
                AdminUser = admin
                AdminPassword = HVNtKVk
                BindingSet = ports-default
                JNDIUrl = "jnp://127.0.0.1:1099"
                 )
      NIC Jboss_nic (
                Device = eth4
  )
 Volume vol_res (
Volume Jboss_vol
DiskGroup = Jboss_dg
\lambdaDiskGroup dg_res (
DiskGroup = jboss_dg
\lambdaMount mount_res (
```

```
MountPoint = "/opt/JBoss"
BlockDevice = "/dev/vx/dsk/Jboss_dg/Jboss_vol"
FSType = ext4MountOpt = rw
FsckOpt = " -y"\lambdaJboss_5 requires Jboss_ip
Jboss ip requires Jboss nic
Jboss_5 requires mount_res
mount_res requires vol_res
vol_res requires dg_res
```
A sample main.cf file for a domain-mode JBoss Application Server 9.0 configuration is as follows:

```
include "types.cf"
include "JBossTypes.cf"
cluster Jboss_cluster (
       )
system nodeA (
       )
system nodeB (
       )
group SVG_host (
        SystemList = { nodeA = 0, nodeB = 1 }
        Parallel = 1
        \lambdaJBoss wild_host (
       Critical = 0ResLogLevel = TRACE
        User = root
        Version = "9.0"JBossHome = "/opt/wildfly-9.0.0.Final"
        Component = Domain
        ServerConfig = "domain.xml"
        ServerBaseDir = "/opt/wildfly-9.0.0.Final/domain"
        ConfigurationDir = "/opt/wildfly-9.0.0.Final/domain/configuration"
        ManagementAddress @nodeA = "10.209.56.47:9990"
        ManagementAddress @nodeB = "10.209.56.48:9990"
```

```
HostName @nodeA = master
        HostName @nodeB = slave
        \lambda// resource dependency tree
//
// group SVG_host
\frac{1}{2} \frac{1}{2}// JBoss wild host
\frac{1}{2} }
group SVG_s1 (
        SystemList = { nodeA = 0, nodeB = 1 }
        Parallel = 1
        \lambdaJBoss wild_s1 (
        Critical = 0
        User = root
        Version = "9.0"JBossHome = "/opt/wildfly-9.0.0.Final"
        Component = Server
        ServerConfig = "domain.xml"
        ServerBaseDir = "/opt/wildfly-9.0.0.Final/domain"
        ConfigurationDir = "/opt/widthy-9.0.0.Final/domain/configuration"ManagementAddress @nodeA = "10.209.56.47:9990"
        ManagementAddress @nodeB = "10.209.56.48:9990"
        ServerName = server-one
        HostName @nodeA = master
        HostName @nodeB = slave
        AdminUser = admin
        AdminPassword = bphNepE
        \lambdarequires group SVG_host online local firm
        // resource dependency tree
        //
        // group SVG_s1
        \frac{1}{2} \frac{1}{2}// JBoss wild_s1
        // }
```

```
group SVG_s2 (
        SystemList = \{ nodeA = 0 \}Parallel = 1
        \lambdaJBoss wild_s2 (
        Critical = 0User = root
        Version = "9.0"JBossHome = "/opt/wildfly-9.0.0.Final"
        Component = Server
        ServerConfig = "domain.xml"
        ServerBaseDir = "/opt/wildfly-9.0.0.Final/domain"
        ConfigurationDir = "/opt/wildfly-9.0.0.Final/domain/configuration"
        ManagementAddress = "10.209.56.47:9990"
        ServerName = server-two
        HostName = master
        AdminUser = admin
        \lambdarequires group SVG_host online local firm
// resource dependency tree
//
// group SVG_s2
\frac{1}{2} \frac{1}{2} \frac{1}{2}// JBoss wild_s2
\frac{1}{2} }
```
### Sample IMF configurations

<span id="page-64-0"></span>An example of a type definition file for a JBoss Application Server agent that is IMF-enabled is as follows.

In this example, the IMF-related attributes are set to the following values:

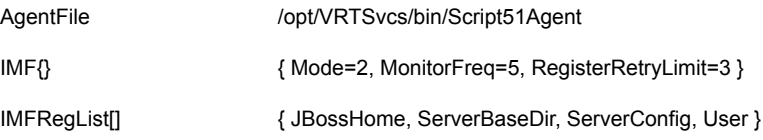

```
type JBoss (
      static int IMF{} = { Mode=2, MonitorFreq=5, RegisterRetryLimit=3 }
      static str IMFRegList[] = { JBossHome, ServerBaseDir, ServerConfig
      , User }
      static str AgentDirectory = "/opt/VRTSagents/ha/bin/JBoss"
      static str AgentFile = "/opt/VRTSvcs/bin/Script51Agent"
      static str ArgList[] = { ResLogLevel, State, IState, MonitorProgram,
      User, Version, JBossHome, Component, ServerConfig, ServerBaseDir,
      ConfigurationDir, ManagementAddress, MasterHCAddress, ServerName,
      EnvFile, AdminUser, AdminPassword, StartArgs, StopArgs, BindingSet,
      JNDIUrl, SecondLevelMonitor }
      static boolean AEPTimeout = 1
      str ResLogLevel = INFO
      str MonitorProgram
      str User
      str Version
      str JBossHome
      str Component
      str ServerConfig
      str ServerBaseDir
      str ConfigurationDir
      str ManagementAddress
      str MasterHCAddress
      str ServerName
      str EnvFile
      str AdminUser
      str AdminPassword
      str StartArgs
      str StopArgs
      str BindingSet
      str JNDIUrl
      int SecondLevelMonitor
)
```
A sample resource configuration from the /etc/VRTSvcs/conf/config/main.cf file is as follows:

For JBoss Application Server 5.x:

```
JBoss jboss_5 (
        ResLogLevel = TRACE
        User = jboss
        Version = "5.0"JBossHome = "/opt/Jboss/EnterprisePlatform-5.1.1/
```

```
jboss-eap-5.1/jboss-as"
ServerConfig = production
ServerBaseDir = "/opt/Jboss/EnterprisePlatform-5.1.1/
jboss-eap-5.1/jboss-as/server"
AdminUser = admin
AdminPassword = HVNtKVk
BindingSet = ports-default
JNDIUrl = "jnp://127.0.0.1:1099"
\lambda
```
For JBoss Application Server 6.0:

```
JBoss Jboss_6 (
          ResLogLevel = TRACE
          User = jboss
          Version = "6.0"
          JBossHome = "/opt/Jboss/EAP-6.0.0.GA/jboss-eap-6.0"
          Component = Standalone
          ServerConfig = "standalone.xml"
          ServerBaseDir = "/opt/Jboss/EAP-6.0.0.GA/jboss-eap-6.0/
          standalone"
          ConfigurationDir = "/opt/Jboss/EAP-6.0.0.GA/jboss-eap-6.0/
          standalone/configuration"
          ManagementAddress = "127.0.0.1:9999"
          SecondLevelMonitor = 1
          )
```
# **Index**

#### <span id="page-67-0"></span>**A**

about configuring service groups [46](#page-45-2) about ACC library [18](#page-17-2) ACC library installing [18](#page-17-3) removing [25](#page-24-2) agent attributes [31](#page-30-2) configuration [60](#page-59-1) features [11](#page-10-2) importing agent types files [30](#page-29-1) installing, VCS environment [21](#page-20-1) overview [10](#page-9-3) service group configuration [58](#page-57-3) type definition [59](#page-58-2) uninstalling, VCS environment [24](#page-23-1) agent configuration file importing [30](#page-29-1) agent functions clean [15](#page-14-3) imf\_getnotification [15](#page-14-4) imf\_init [15](#page-14-5) imf\_register [16](#page-15-1) monitor [14](#page-13-1) offline [13](#page-12-1) online [12](#page-11-3) agent installation general requirements [17](#page-16-2) steps to install [21](#page-20-1)

#### **B**

before configuring the service groups [47](#page-46-2)

#### **C**

configuring monitor function [44](#page-43-2)

#### **E**

executing custom monitor program [44](#page-43-2)

### **I**

Intelligent Monitoring Framework (IMF) configuring [41](#page-40-3) troubleshooting [55](#page-54-1)

### **L**

logs reviewing cluster log files [53](#page-52-2) reviewing error log files [53](#page-52-3) using trace level logging [54](#page-53-1)

## **T**

troubleshooting meeting prerequisites [52](#page-51-4) reviewing error log files [53](#page-52-3) reviewing cluster log files [53](#page-52-2) using trace level logging [54](#page-53-1) using correct software [51](#page-50-2) verifying virtualization [52](#page-51-5)

#### **U**

uninstalling agent, VCS environment [24](#page-23-1) uniquely identifying JBoss Application Server Configurations [45](#page-44-1)